# EUROCAT Data Management Software *Analyse data* Web analysis

*Extract the data for the website analysis*

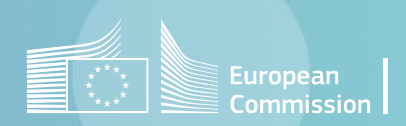

## Introduction

- After each submission, the central registry asks local registries to validate the data prepared for the [EUROCAT website](https://eu-rd-platform.jrc.ec.europa.eu/eurocat/eurocat-data_en).
- To do this, they must connect to the EUROCAT members' area, reserved for authorised [members,](https://eu-rd-platform.jrc.ec.europa.eu/eurocat/EUROCAT-Members_en) and check the prevalence table as well as the prenatal detection rates for their own registry.
- The *Home>Analyse data>Web analysis* allows to output the relevant tables for this validation. In this document, [section 1](#page-3-0) explains how to validate the prevalence table. [Section 2](#page-6-0) is related to the prenatal detection rates.
- The *Home>Analyse data>Web analysis* also enables to calculate perinatal mortality indicators related to congenital anomalies [\(section 3](#page-10-0)). They are updated every five years and published on the [website.](https://eu-rd-platform.jrc.ec.europa.eu/eurocat/eurocat-data/key-public-health-indicators_en)
- All the results are calculated excluding cases with no major malformations and/or spontaneous abortions or unknown type of birth. Ignored cases gives the list of cases that have been excluded

 $\mathfrak{D}$ [\(section 4](#page-13-0))

## <span id="page-2-0"></span>Table of contents

- 1. Generate [Web data](#page-3-0)
- 2. Prenatal [detection](#page-6-0) rates
- 3. Perinatal mortality [indicators](#page-10-0)
- 4. [Ignored](#page-13-0) cases

# <span id="page-3-0"></span>1. Generate web data

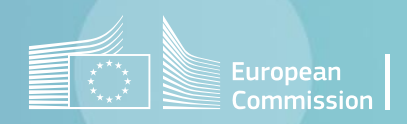

[Back to the table of contents](#page-2-0)

## Generate web data

*Selection criteria and generation*

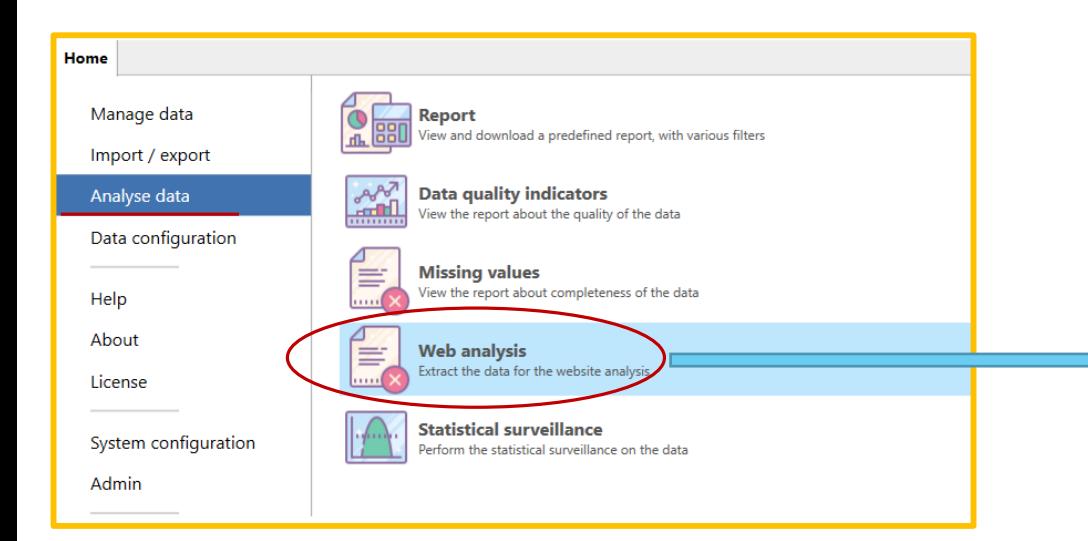

Prevalence table are calculated on EUROCAT cases that are not spontaneous abortions, for each of the selected centres and individual years.

The button [Ignored](#page-13-0) cases gives the list of cases that have been excluded (no major malformation and/or spontaneous abortions or unknown type of birth).

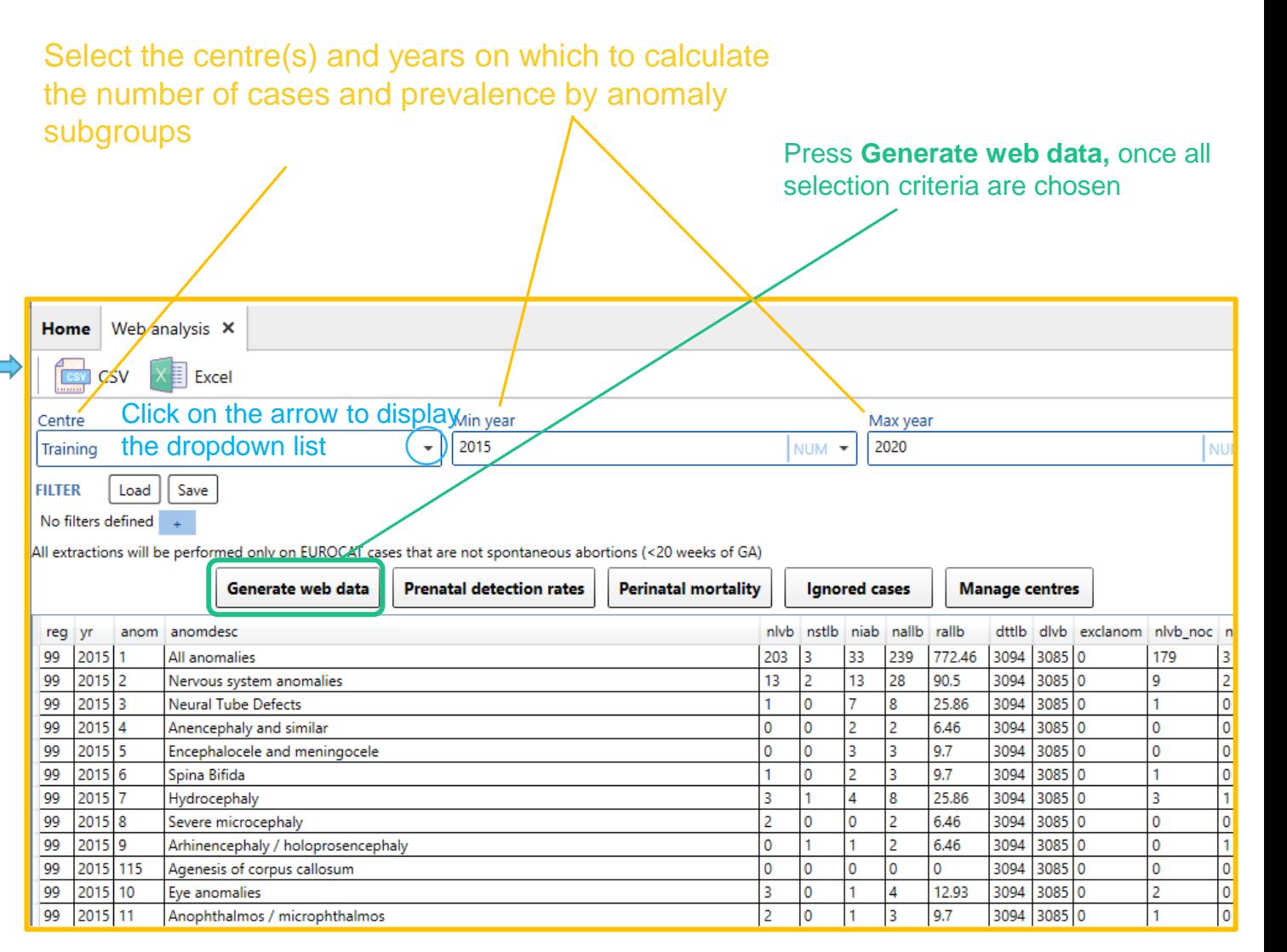

**Columns description:**

**yr** year of birth

**reg ID** code of the Registry

 $\mathcal{F} = \{x_1, \ldots, x_n\}$ 

#### [Back to the table of contents](#page-2-0)

stillbirth cases

**total cases** 

### Generate web data *Export in csv*

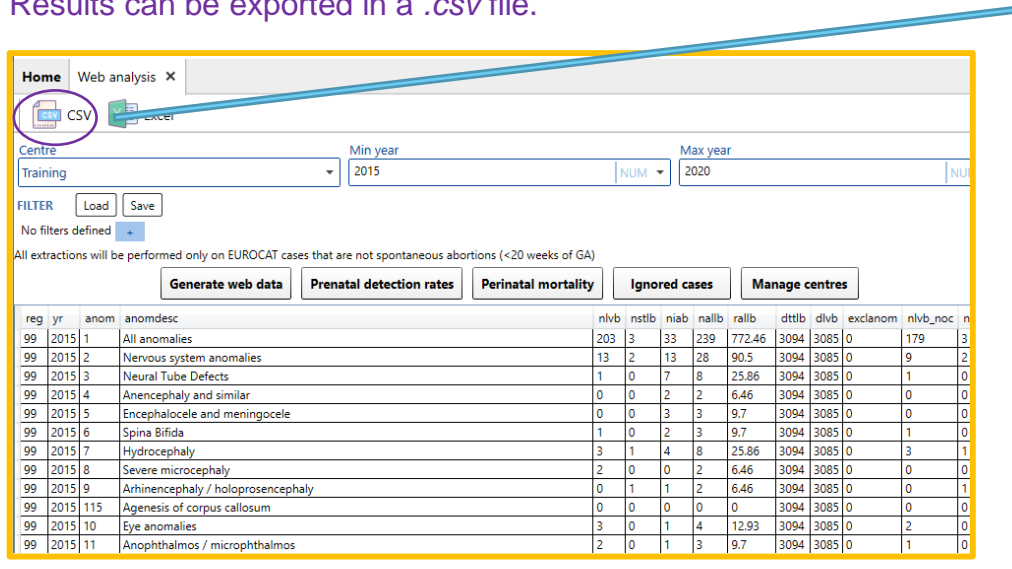

The delimiter can be modified to match the default delimiter in your local MS Excel

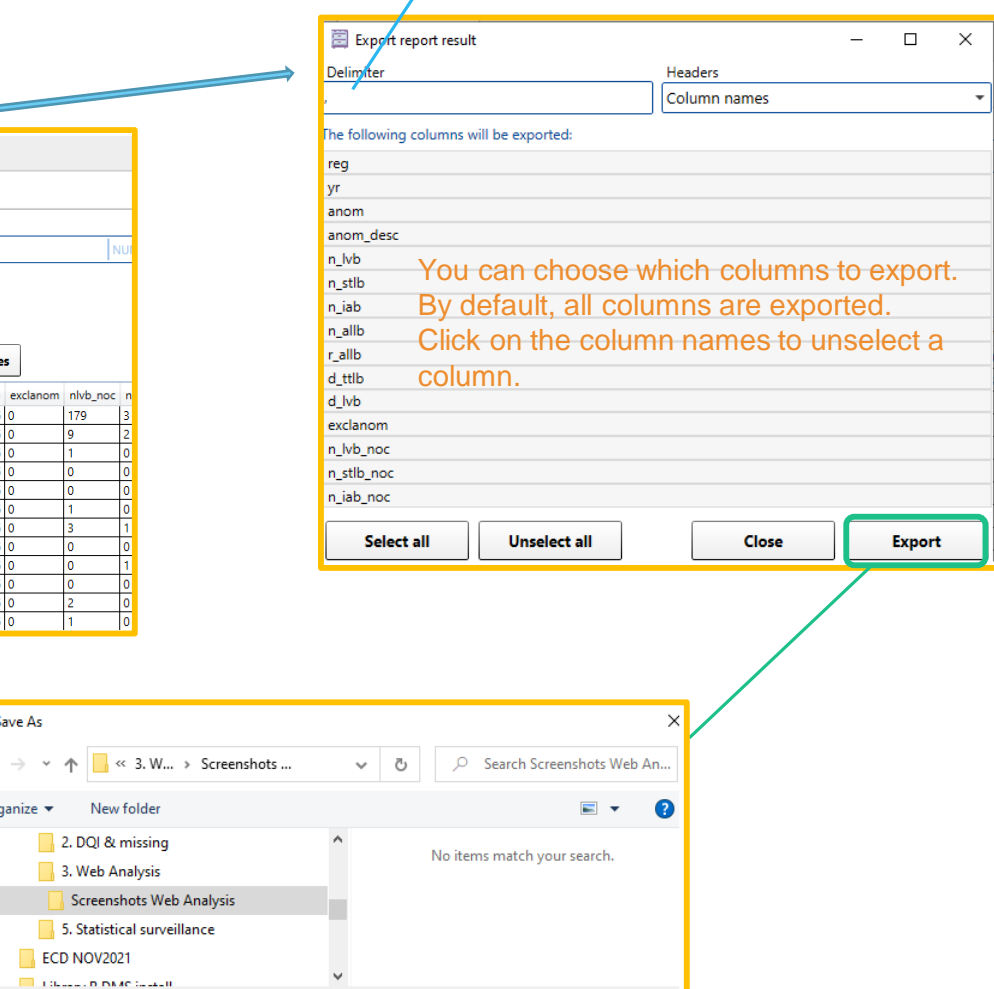

File name: Export.csv Modify file name at your convenience

Save

Cancel

Save As

Organize  $\blacktriangledown$ 

A Hide Folders

New folder 2. DQI & missing 3. Web Analysis

Save as type: Comma separated file (.csv) (\*.csv)

ECD NOV2021

 $\leftarrow$ 

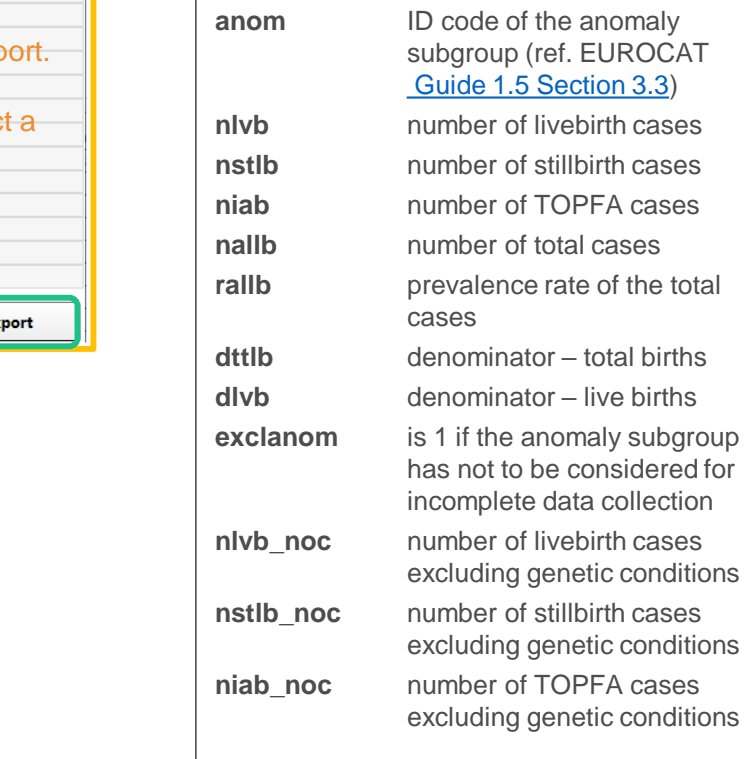

Press **Export** and browse the folder where you'd like to save the file.

Results can be exported in a *.csv* file.

# <span id="page-6-0"></span>2. Prenatal detection rates

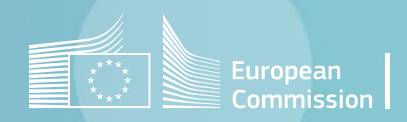

[Back to the table of contents](#page-2-0)

## Prenatal detection rates

*Selection criteria and generation*

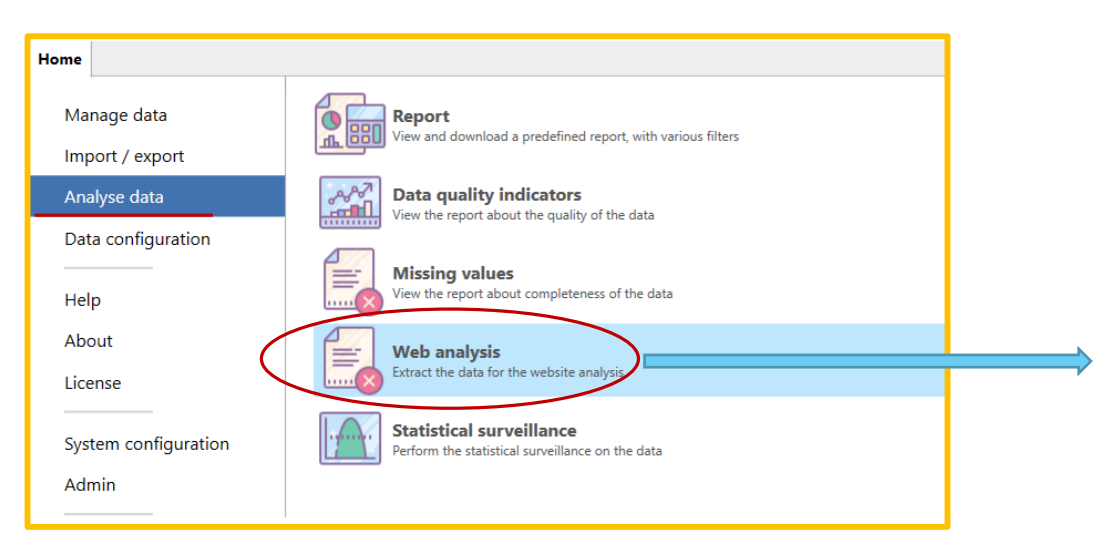

Prenatal detection rates are calculated for periods of 5 years, excluding genetic conditions, on EUROCAT cases that are not spontaneous abortions, for each of the selected centres and individual years.

Registries are included in the calculation:

- if they have at least 4 out of the 5 years of analysis
- If they have less than 20% missing on the variable WHENDISC

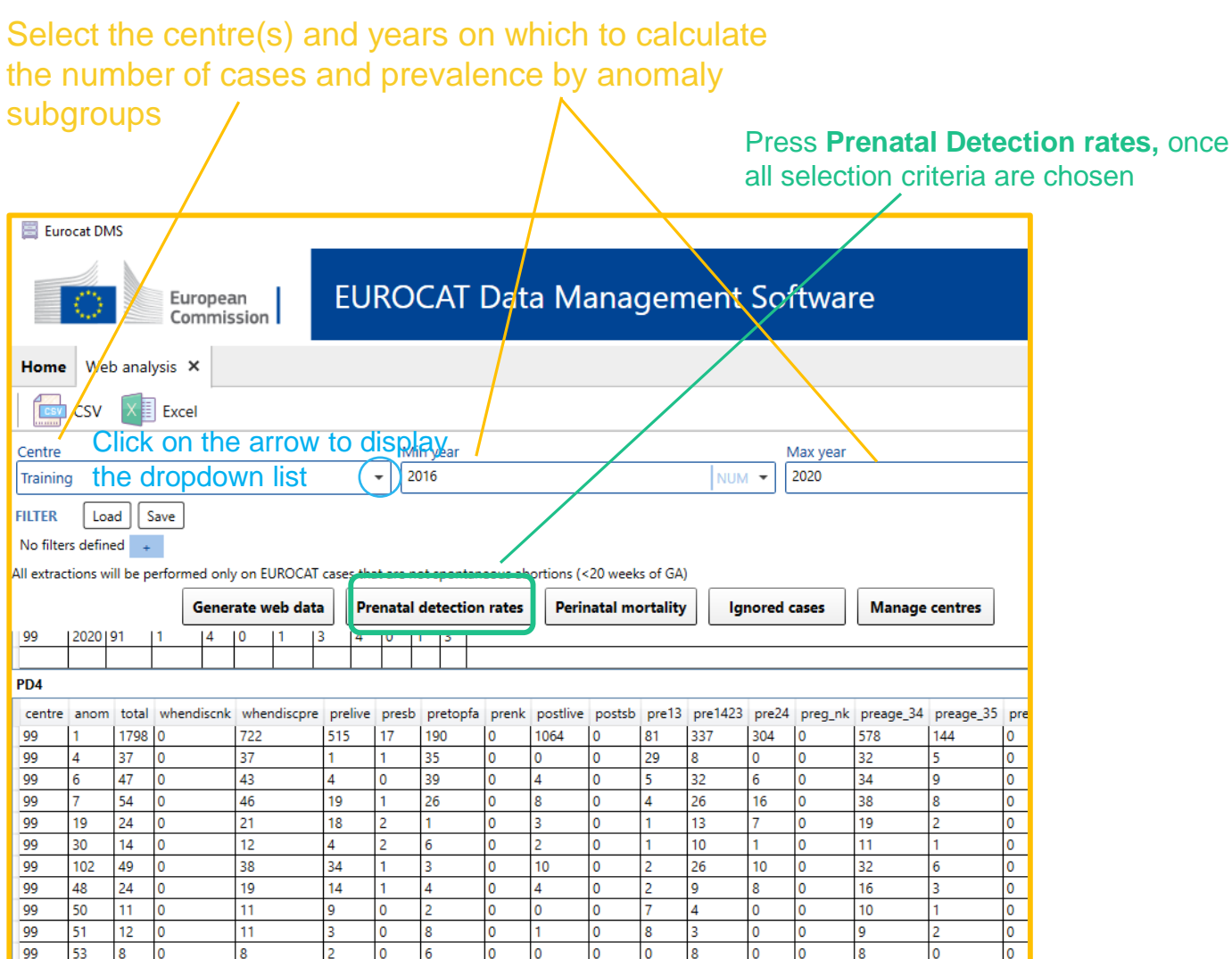

### Prenatal detection rates *Export in csv*

1. Reports

Corporation Cluetors

#### The output consists of 2 tables:

- PD1-PD2: used to check if there are at least 4 years of data - PD4: results to be compared with the website.

#### Results can be exported in *.csv* files.

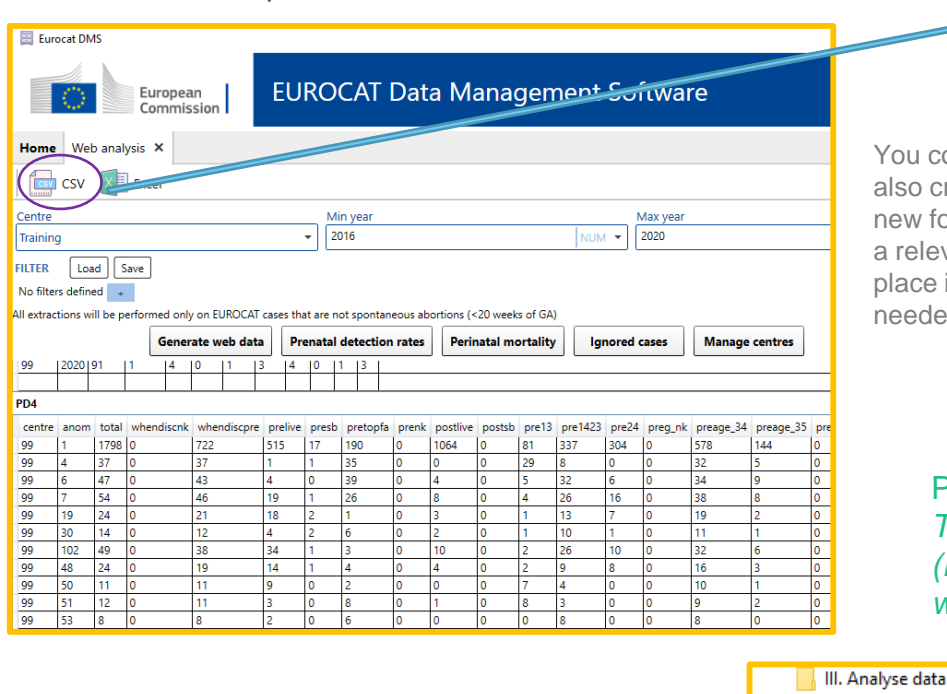

#### Browse the folder where the csv must be saved

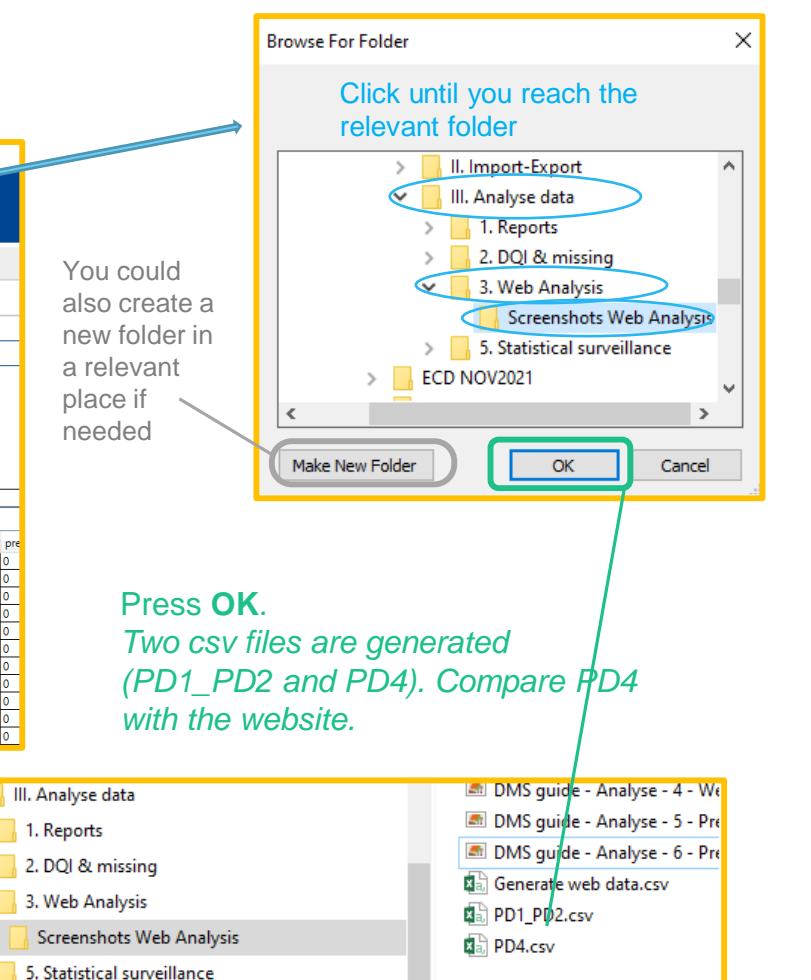

#### *Analyse data in DMS – Web Analysis* [Back to the table of contents](#page-2-0)

#### **Columns description of the table PD4:**

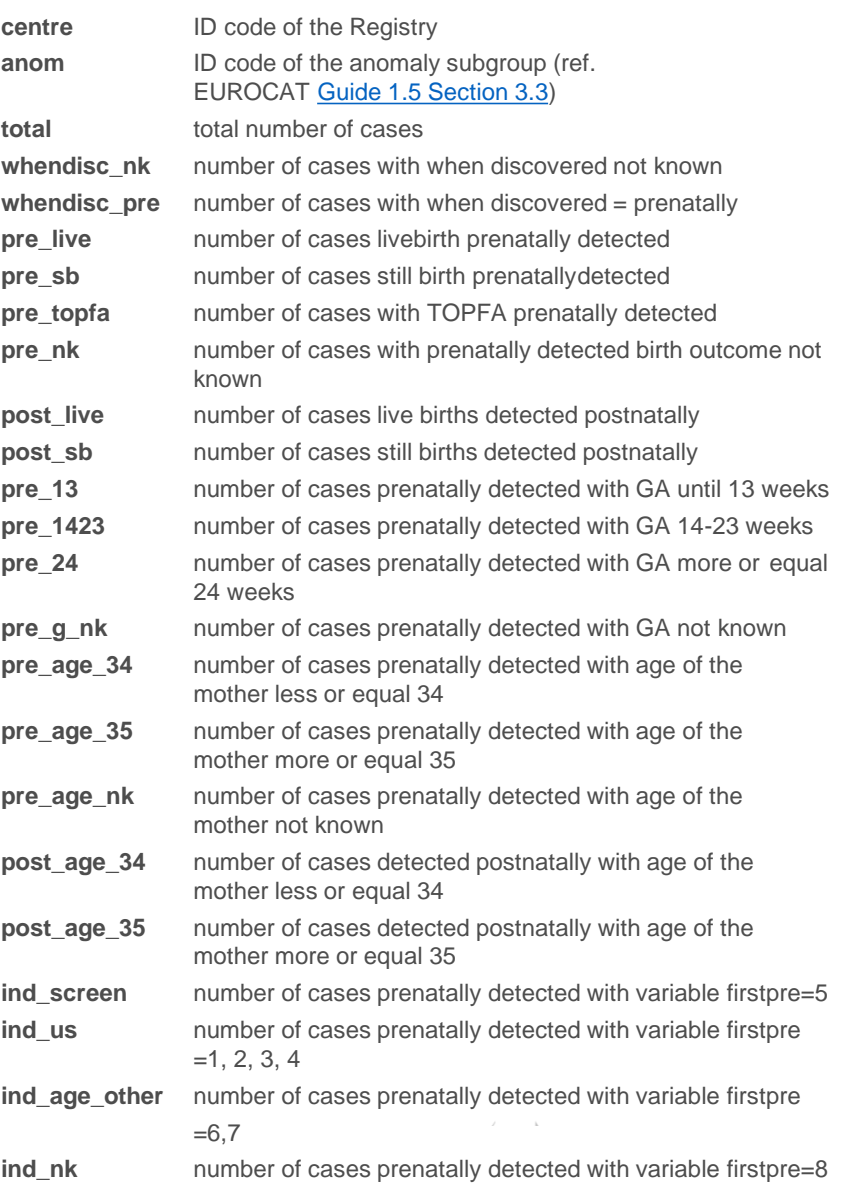

*Analyse data in DMS – Web Analysis* [Back to the table of contents](#page-2-0)

## Prenatal detection rates *Export in csv*

5. Statistical surveillance **Coronabote Cluetore** 

#### The output consists of 2 tables:

- PD1-PD2: used to check if there are at least 4 years of data
- PD4: results to be compared with the website.

#### Results can be exported in *.csv* files.

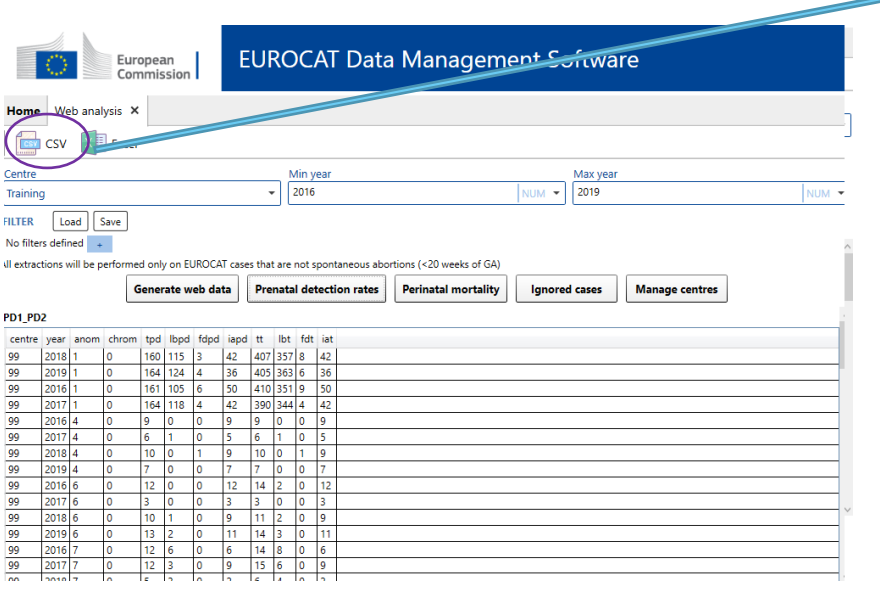

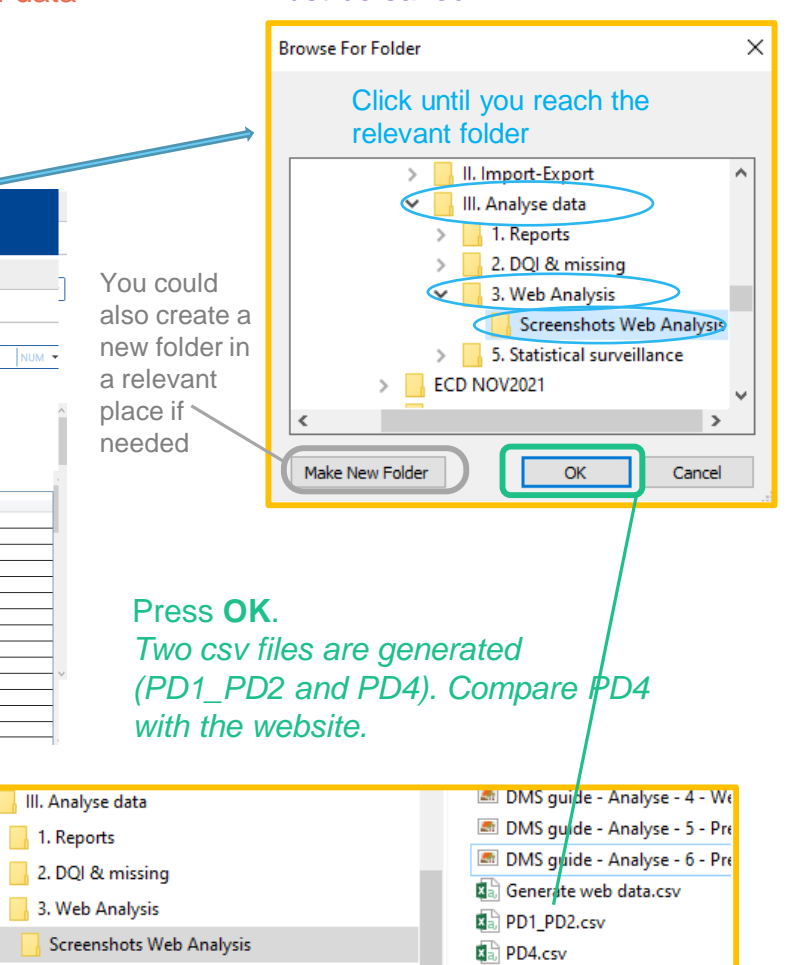

Browse the folder where the csv

must be saved

#### **Columns description of the table PD1-PD2:**

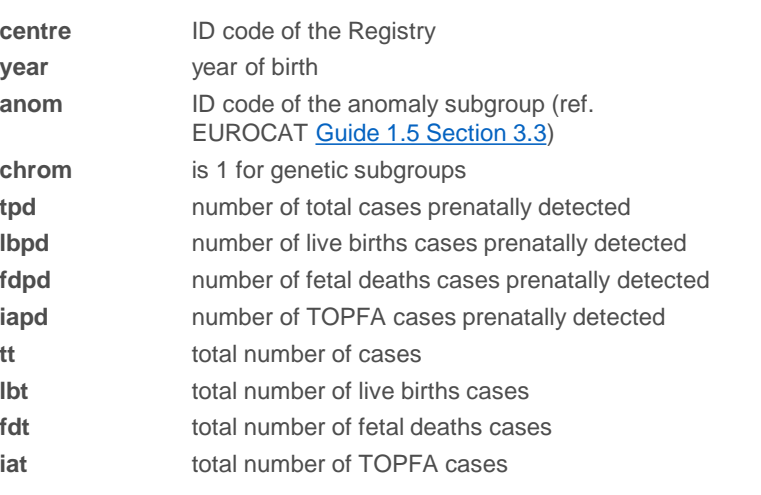

# <span id="page-10-0"></span>3. Perinatal mortality indicators

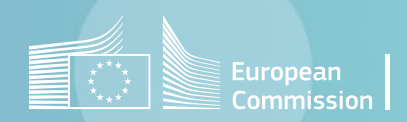

[Back to the table of contents](#page-2-0)

## Perinatal mortality indicators

No

*Selection criteria and generation*

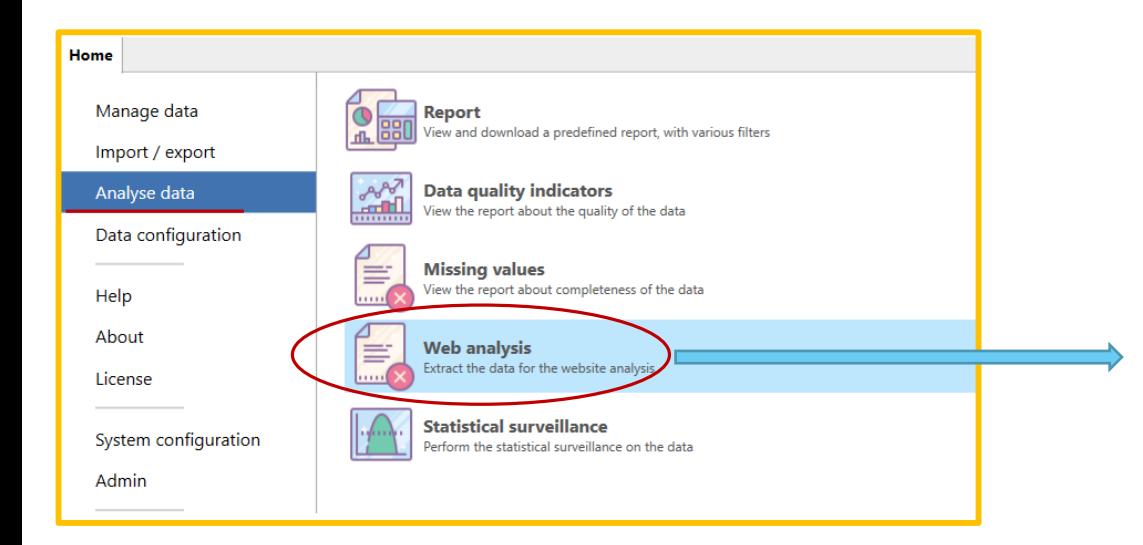

Perinatal mortality rates are calculated for periods of 5 years, on EUROCAT cases that are not spontaneous abortions (or unknown type of birth)

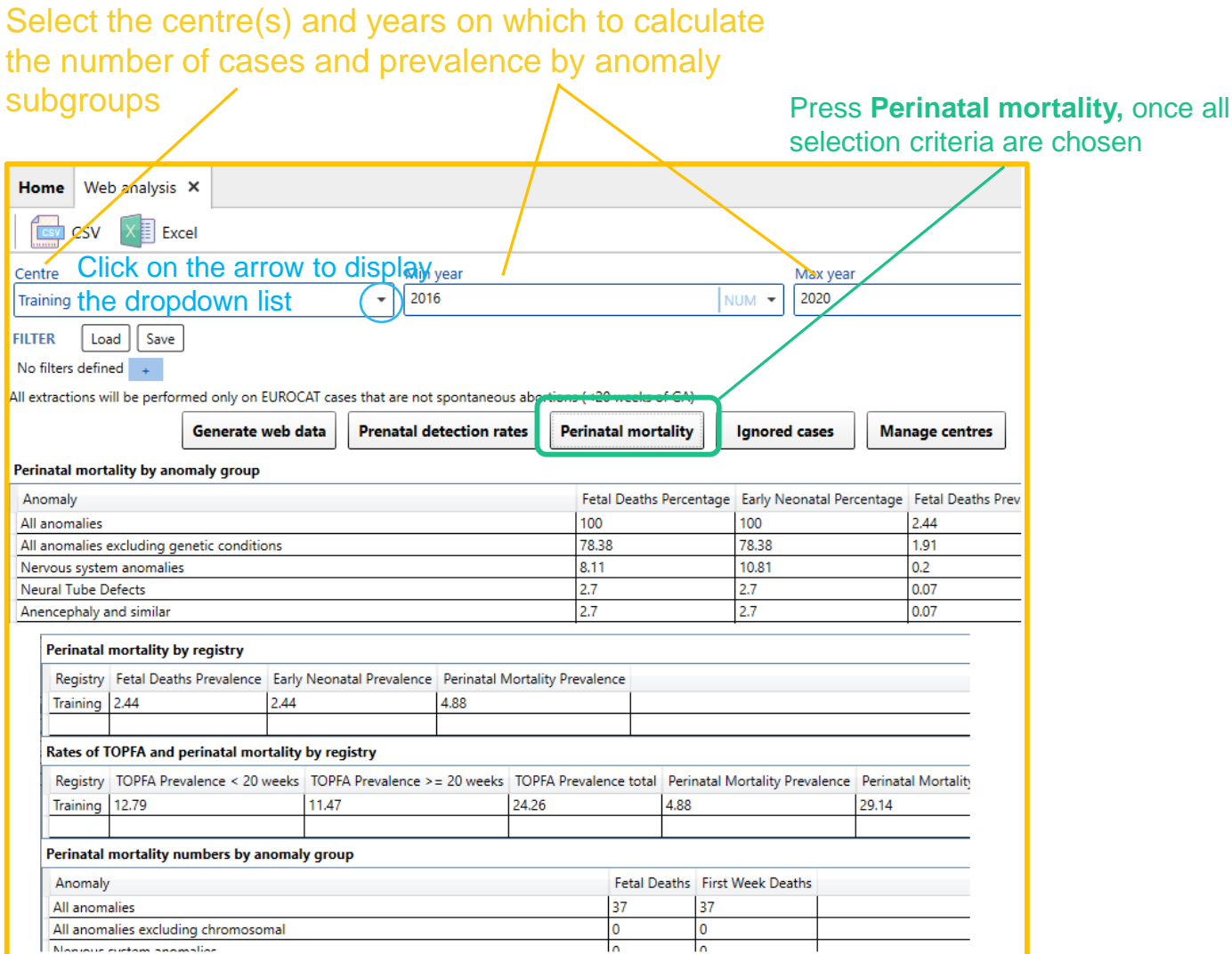

#### *Analyse data in DMS – DQI & Missing values*

### Perinatal mortality indicators *Export to Excel*

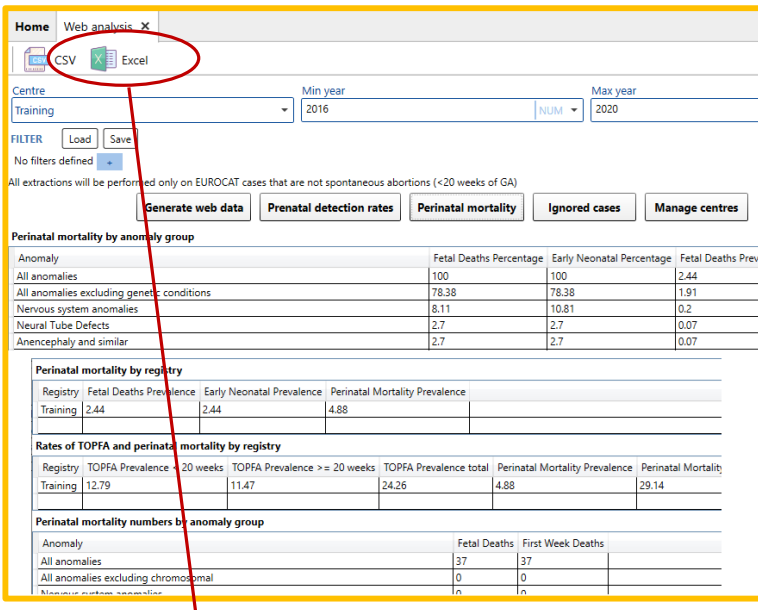

Once generated, the report can be exported to Excel.

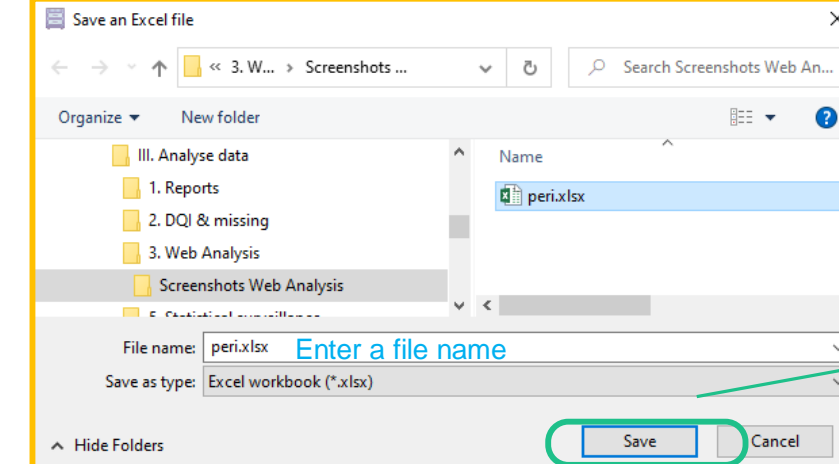

[Back to the table of contents](#page-2-0)

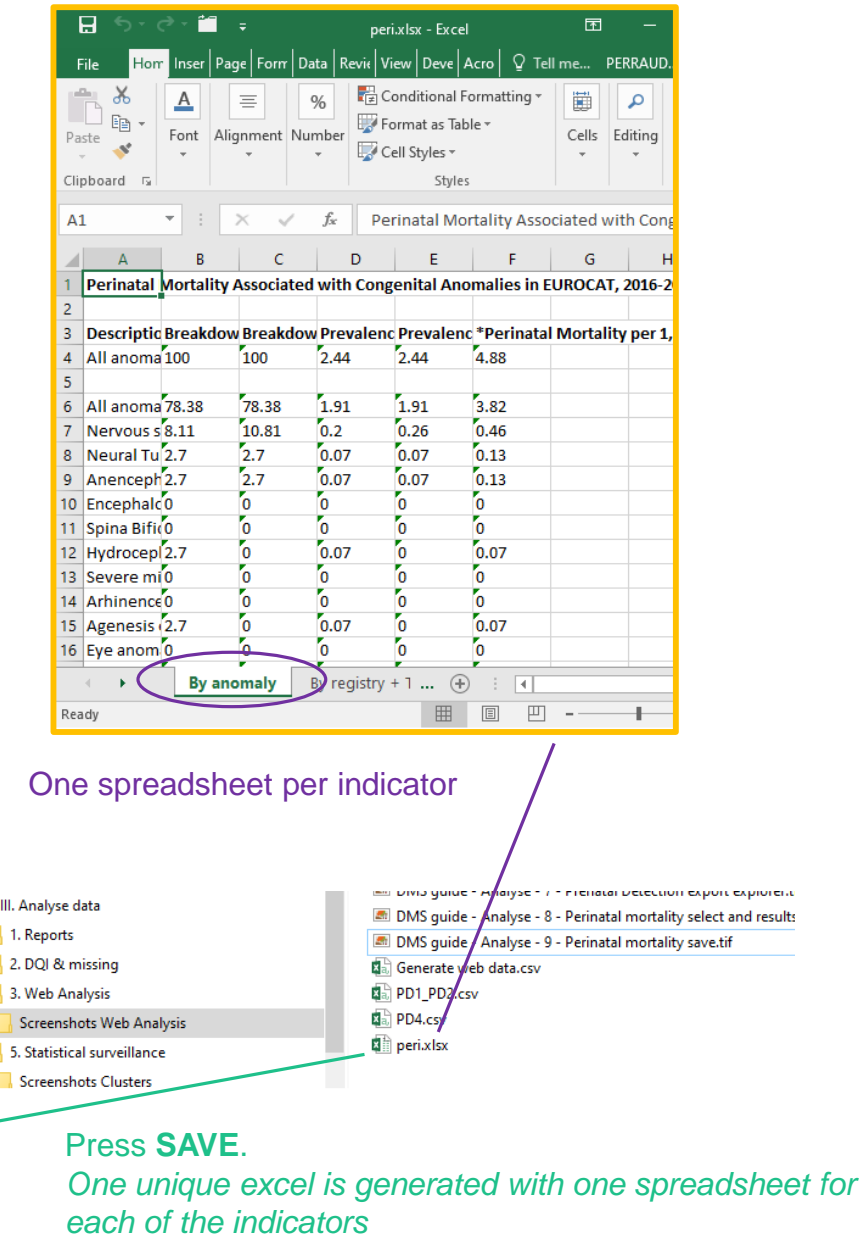

#### Export to Excel:

Choose a location and a filename. Once saved, the Excel generated will open immediately

# <span id="page-13-0"></span>4. Ignored cases

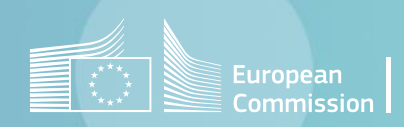

#### [Back to the table of contents](#page-2-0)

### Ignored cases *Selection criteria and generation*

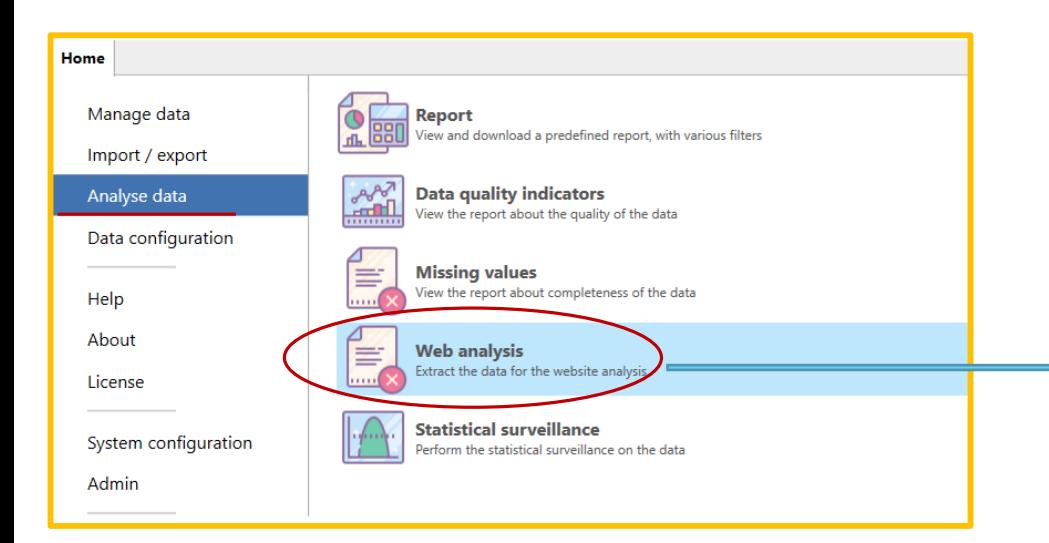

Eurocat results are calculated on EUROCAT cases that are not spontaneous abortions (or unknown type of birth).

The button Ignored cases gives the list of cases that have been excluded (no major malformation and/or spontaneous abortions or unknown type of birth).

The list of minor malformations is given in [Guide 1.5 chapter](https://eu-rd-platform.jrc.ec.europa.eu/system/files/public/eurocat/Guide_1.5_Chapter_3.2.pdf) 3.2.

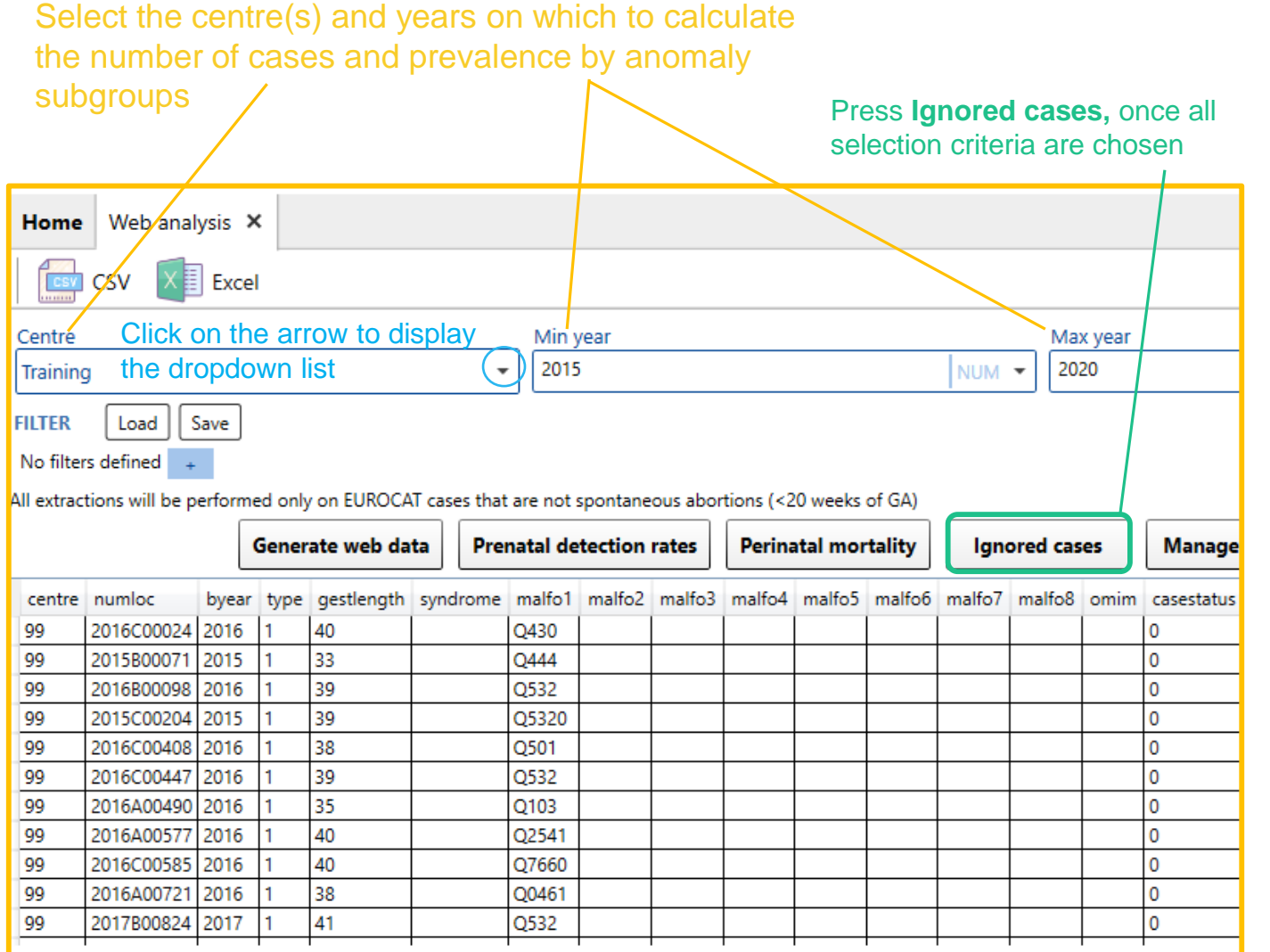

[Back to the table of contents](#page-2-0)

### Ignored cases *Export in csv*

The delimiter can be modified to match the default delimiter in your local MS Excel

Save

Cancel

You can choose to export the columns names (e.g. byear) or the columns descriptions (e.g. year of birth)

#### Results can be exported in a *.csv* file.

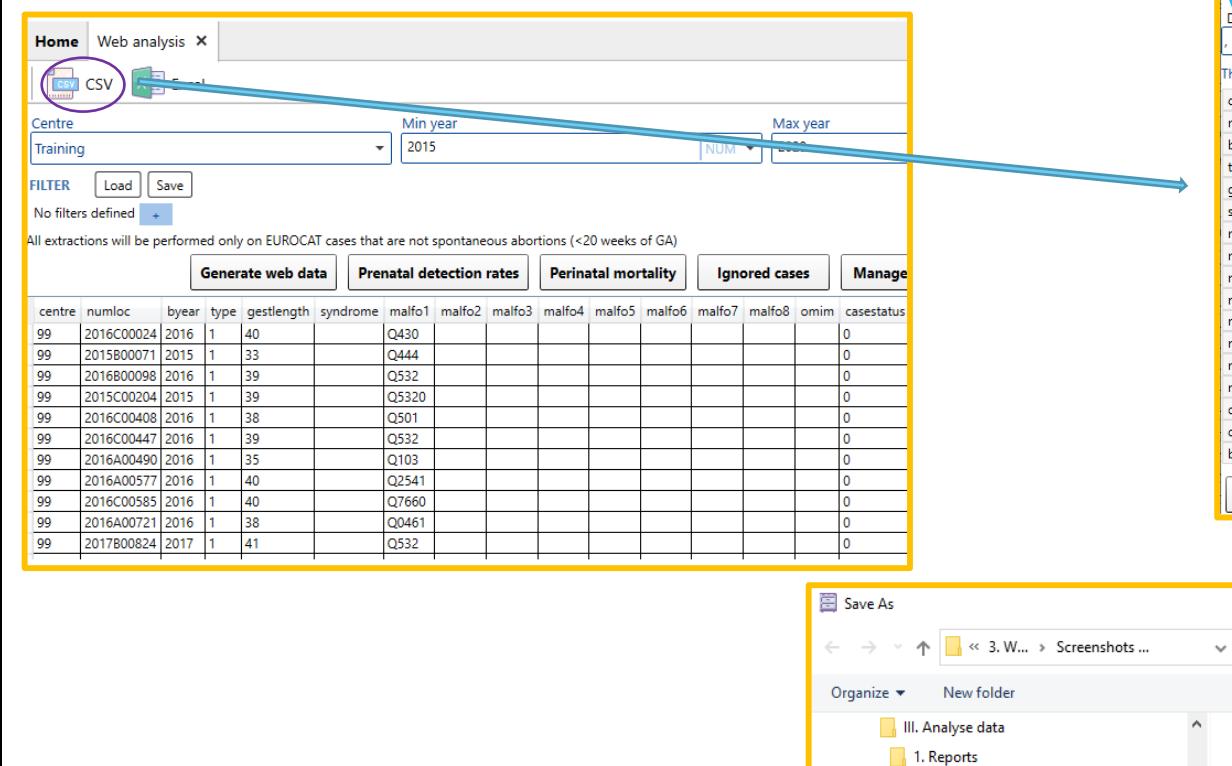

2. DQI & missing 3. Web Analysis

A Hide Folders

Screenshots Web Analysis **The existence conditions** 

Save as type: Comma separated file (.cs

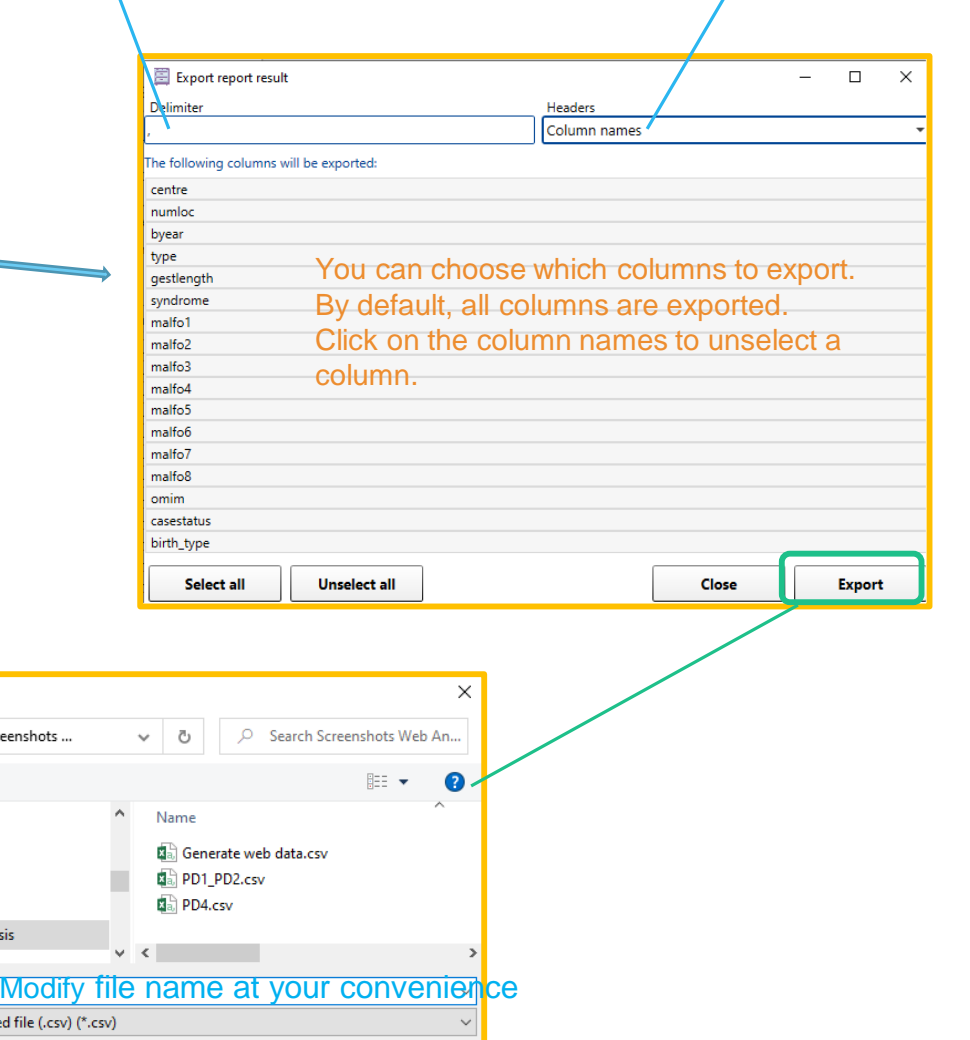

Press **Export** and browse the folder where you'd like to save the file.

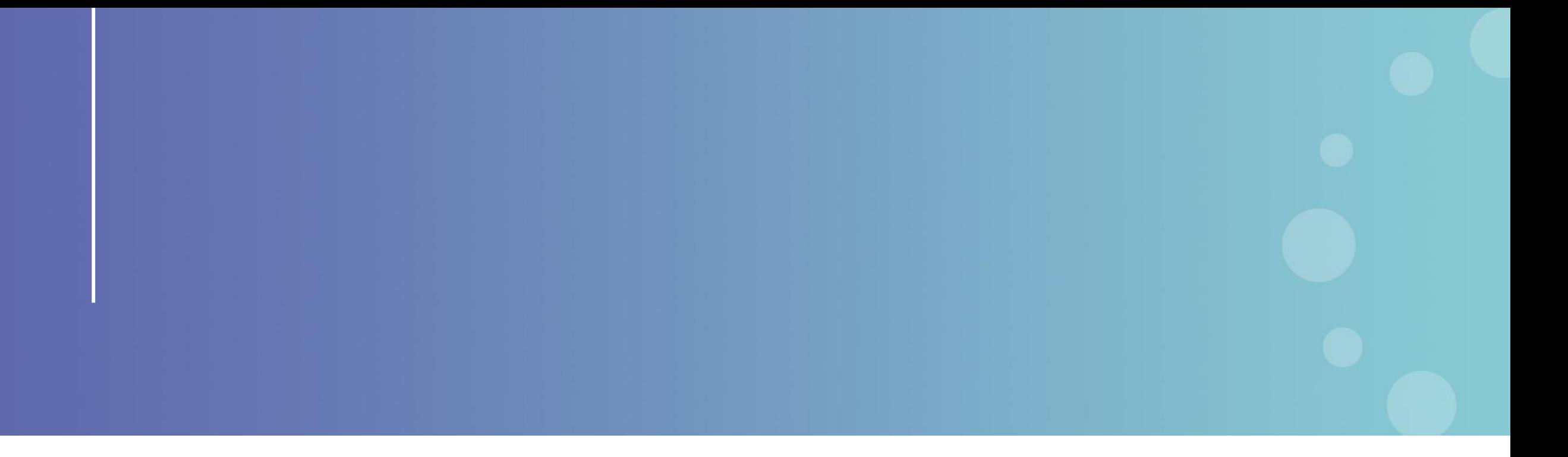

This presentation has been prepared for internal purposes. The information and views expressed in it do not necessarily reflect an official position of the European Commission or of the European Union.

Except otherwise noted, © European Union (2023). All Rights Reserved

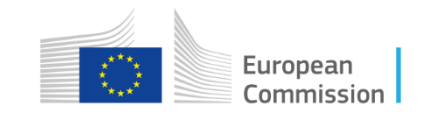